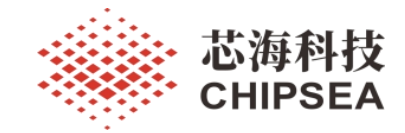

# 芯海科技 PD 应用笔记

基于 CS32G02X 的 PD3.1-EPR 系统设计

# 摘 要

本文档介绍和说明芯海科技旗下 CS32G02X 芯片的 PD3.1-EPR 系统系统设计,包括 PD3.1-EPR 协议 介绍、PD3.1-EPR 硬件设计要求、PD3.1-EPR 软件设计要求等。

# 适用范围

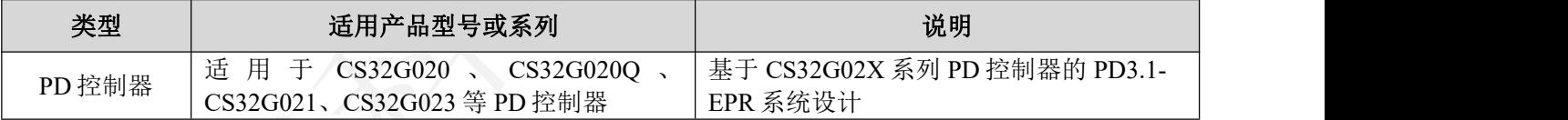

[www.chipsea.com](http://www.chipsea.com/) 1 / 13 芯海科技(深圳)股份有限公司

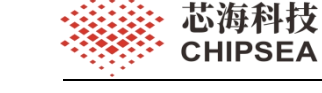

# 版 本

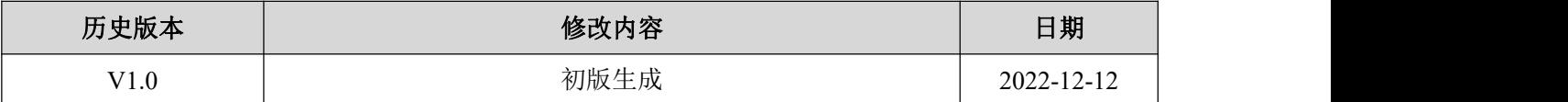

[www.chipsea.com](http://www.chipsea.com/) 芯海科技(深圳)股份有限公司

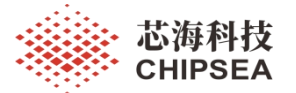

# 目录

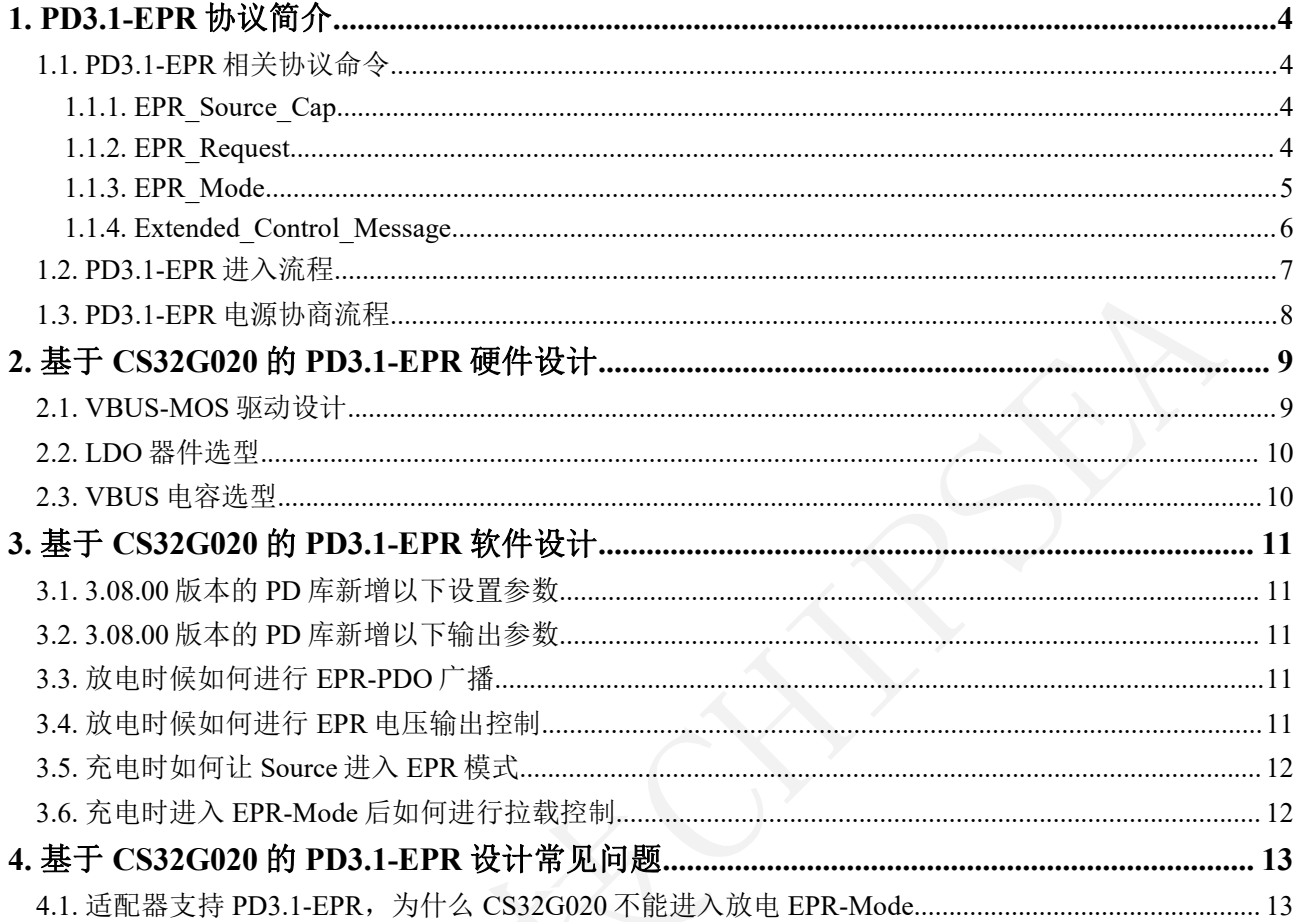

芯海科技(深圳)股份有限公司

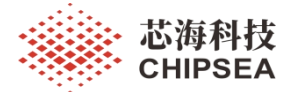

# <span id="page-3-0"></span>**1. PD3.1-EPR** 协议简介

最新的 USB PD3.1 快充规范将功率划分为标准功率范围(简称 SPR)和扩展功率范围 (简称 EPR)两个范围。

其中标准功率范围(SPR)就是目前市面上主流的 USB PD 3.0 PPS 快充标准,最大充电 功率为 100W 不变,而新增的扩展功率范围(EPR)增加了 28V、36V、48V 三个固定电压 档位,对应的最大输出电流均为 5A,输出功率最大可以达到 240W。EPR 除了新增三组固 定电压之外, USB PD3.1 标准还在扩展功率范围中新增了三组可调电压档(简称 AVS), 分别为 15-28V 5A、15V-36V 5A 以及 15-48V 5A。AVS 的最小调压步进是 0.1V, 并且继续 沿用基于 PDP 的恒功率限制模式。

# <span id="page-3-1"></span>**1.1. PD3.1-EPR** 相关协议命令

# <span id="page-3-2"></span>**1.1.1.EPR\_Source\_Cap**

进 入 EPR 模 式 后, Source 端 需 要 对 Sink 端 进 行 广 播 EPR Source Cap, EPR\_Source\_Cap 是扩展消息类型, 具体的格式如下图:

**Figure 6-54 Mapping SPR Capabilities to EPR Capabilities** 

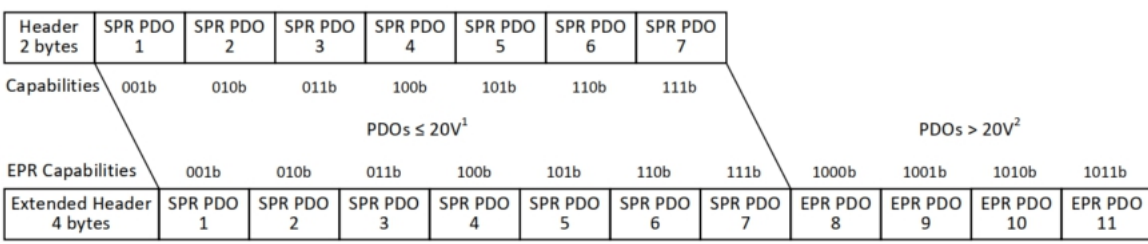

EPR\_Source\_Cap 与 SPR 的 Source\_Cap 主要区别是:

通过扩展信息进行发送,包括消息 header 和扩展 header

数据包含 SPR 的 PDO 和 EPR 的 PDO

# <span id="page-3-3"></span>**1.1.2.EPR\_Request**

进入 EPR 模式后, Sink 端接收到 Source 端广播的 EPR\_Source Cap, 需要回应对应的 EPR\_Request,具体的格式如下图:

#### **Figure 6-32 EPR\_Request Message**

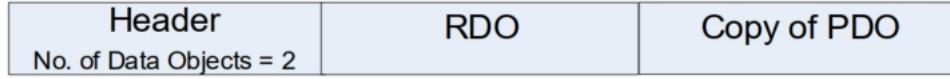

EPR\_Request 与 SPR 的 Request 主要区别是: EPR\_Request 需要把对应的 PDO 数据一起

发送给 Source 端。

[www.chipsea.com](http://www.chipsea.com/) 4 / 13 芯海科技(深圳)股份有限公司

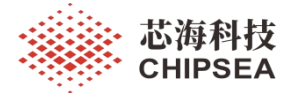

# **1.1.3.EPR\_Mode**

<span id="page-4-0"></span>EPR\_Mode 是用于进入 PD3.1-EPR 模式新增的数据信息。数据信息内容如下:

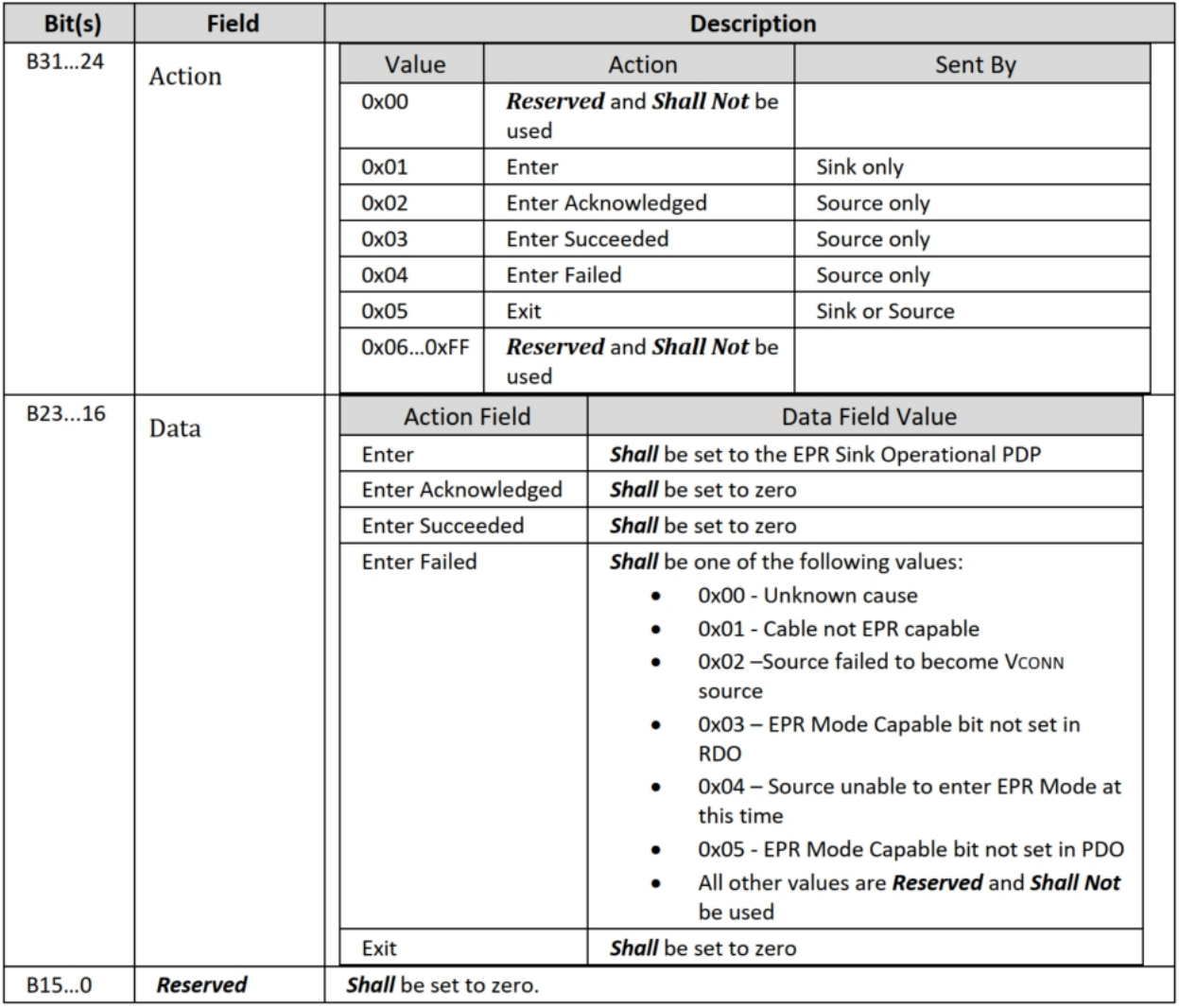

#### Table 6-50 EPR Mode Data Object (EPRMDO)

Sink 端可通过 EPR\_Mode 命令让 Source 端进入 EPR-Mode, Source 也可通过 EPR\_Mode 命令告知 Sink 端是否已经成功进入 EPR-Mode, 如果进入失败, 也会通过 EPR\_Mode 命令告 知 Sink 为什么进入失败。

从 EPR-Mode 信息可以知道进入 EPR 失败主要原因包括:

- ◆ 线材不支持 EPR
- Source 没有成功作为 VCONN Source
- ◆ Sink 发的 RDO 中不支持 EPR
- ◆ Source 在这一刻不能讲入 EPR

[www.chipsea.com](http://www.chipsea.com/) 5 / 13 芯海科技(深圳)股份有限公司

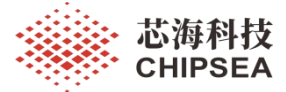

其中, 如果 Source 如果支持 EPR 能力, 需要在 SPR 的 PDO 沟通中通过 5V-FIX PDO 的 bit23 告知 Sink 端。具体内容如下:

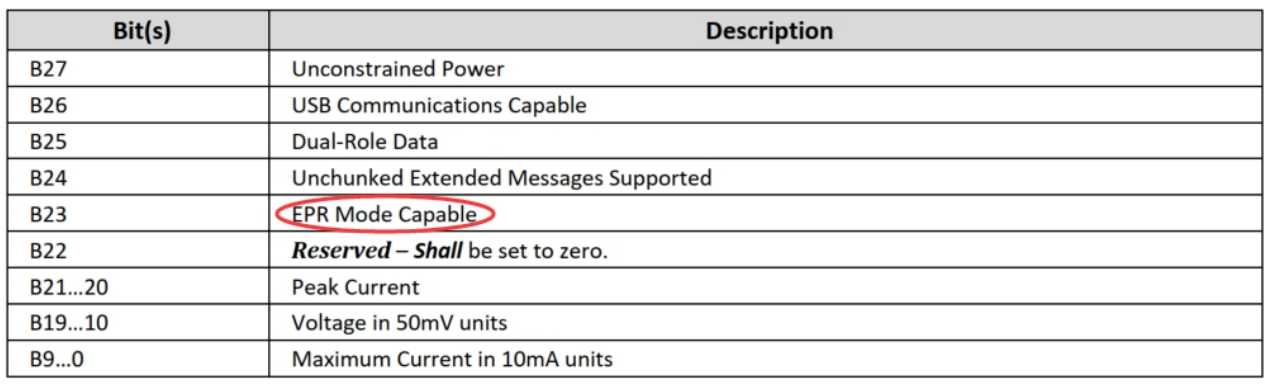

Sink 端如果也支持 EPR 能力,需要在 SPR 的 RDO 沟通中的 bit22 告知 Source 端。具体 内容如下:

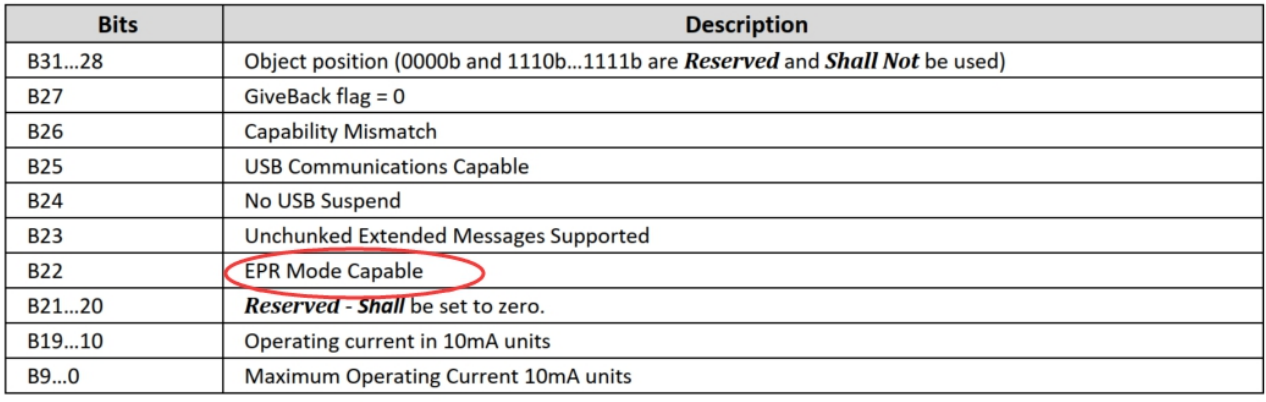

# **1.1.4.Extended\_Control\_Message**

<span id="page-5-0"></span>PD3.1-EPR 新增了相关扩展控制信息,包括:

#### **Table 6-67 Extended Control Message Types**

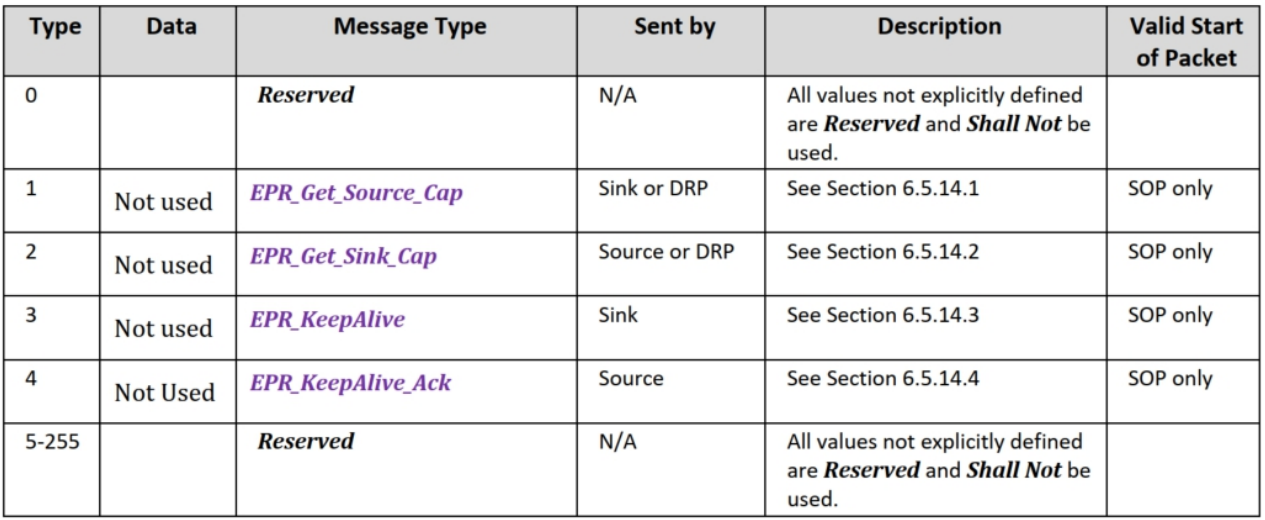

### [www.chipsea.com](http://www.chipsea.com/) 6 / 13 芯海科技(深圳)股份有限公司

①获取 EPR\_Source\_Cap

2 获取 EPR\_Sink\_Cap

3发送心跳包 EPR\_KeepAlive

由于 EPR 电源功率较大, 为提高 EPR-Mode 通信可靠性, EPR 新增了心跳包 EPR KeepAlive 命令, 进入 EPR-Mode 后 Sink 端需要保证 0.25-0.5S 之间时间发送一次 EPR KeepAlive 给 Source 端。

4回应心跳包 EPR\_KeepAlive\_Ack

相应的,进入 EPR-Mode 后, Source 收到 Sink 发送过来的 EPR KeepAlive 命令后,需 要回应对应的 EPR\_KeepAlive\_Ack 命令。

# **1.2. PD3.1-EPR** 进入流程

<span id="page-6-0"></span>从 SPR-Mode 进入到 EPR-Mode 是需要条件的, 进入流程如下:

SPR Mode

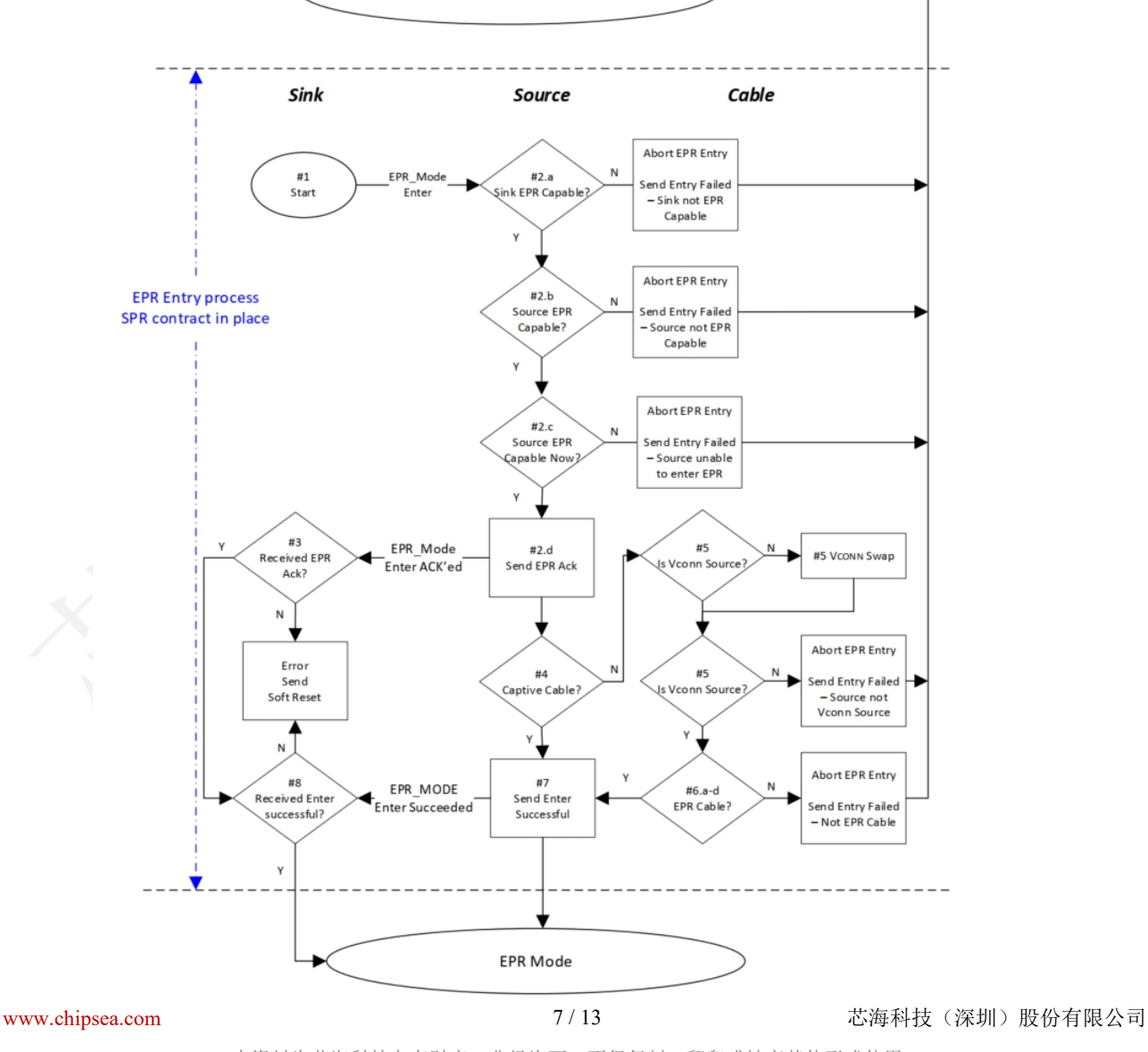

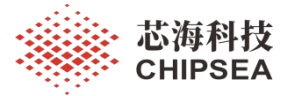

- 从该流程中可以看到进入 EPR-Mode 是由 Sink 端发起的。
- Sink 端通过发送 EPR-Mode-Enter 命令给 Source 端
- Source 端接收到进入 EPR-Mode 请求命令后,会先进行以下判断:

1 Sink 是否具备 EPR 能力

2 Source 是否具备 EPR 能力

3 Source 目前是否具备 EPR 能力

- ◆ 如果以上能力都具备, Source 端先发送一条 EPR-Mode-Ack 命令给 Sink 端。
- ◆ Source 端进一步侦测线材是否具备 EPR 能力, 如果线材也具备 EPR 能力, Source 端发送 EPR-Mode-Enter-Succeeded 命令给 Sink 端。进而双方一起进入 EPR-Mode。

# **1.3. PD3.1-EPR** 电源协商流程

<span id="page-7-0"></span>PD3.1-EPR 的电源协商流程与 SPR 的电源协商流程类似:

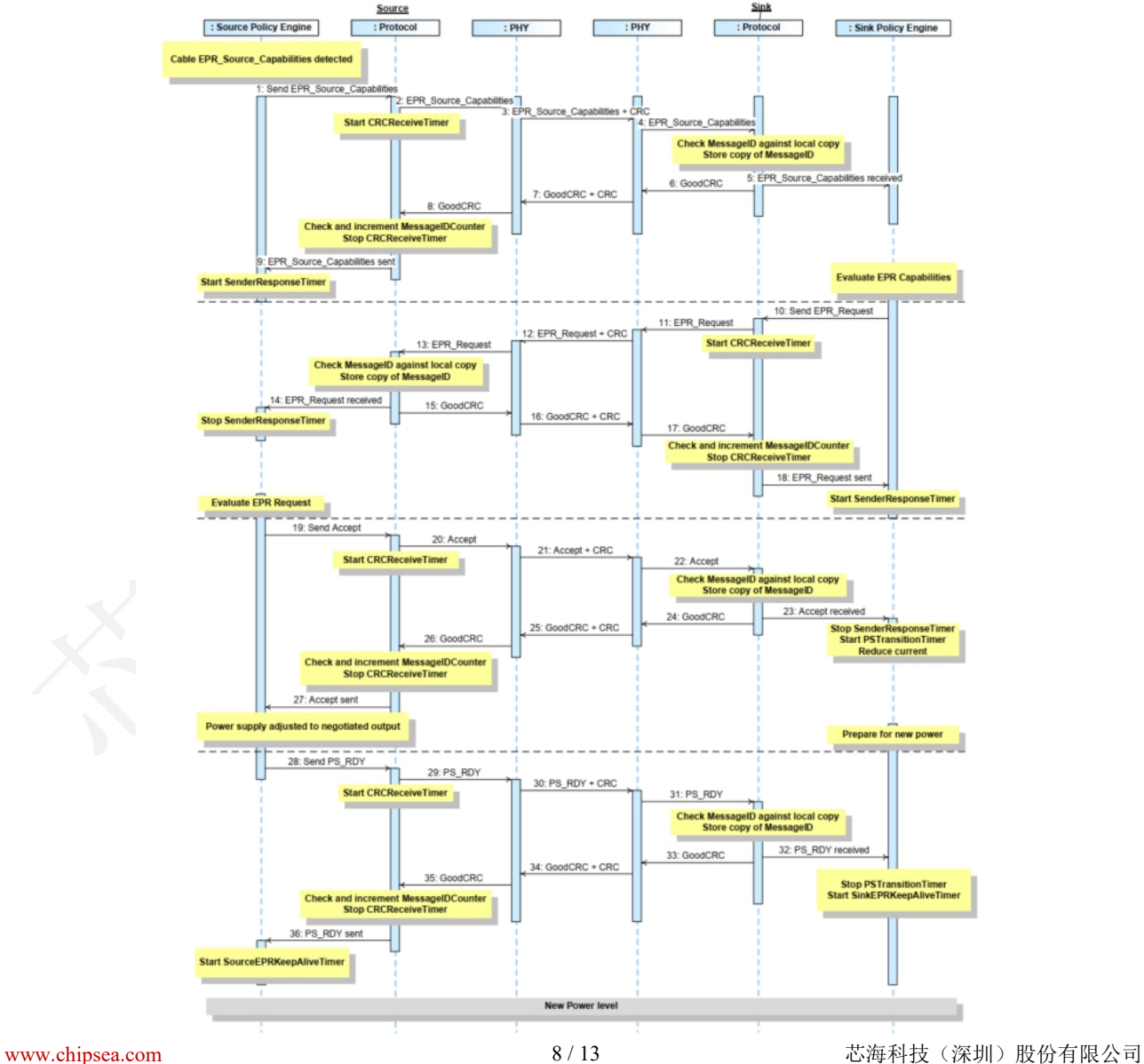

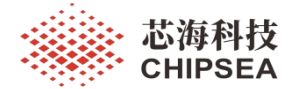

# <span id="page-8-0"></span>**2.** 基于 **CS32G020** 的 **PD3.1-EPR** 硬件设计

由于 PD3.1 的 EPR 电压增加了 28V、36V、48V 等高电压, 所以从原有的 SPR-20V 系 统切换到 EPR-28V 以上系统时,需要注意系统 VBUS 路径上的耐压器件选型,包括 VBUS-MOS、VBUS-LDO、VBUS 电容等。

# <span id="page-8-1"></span>**2.1. VBUS-MOS** 驱动设计

CS32G020 的 PB2、PB3 引脚是集成高压 PMOS 驱动,耐压最高 25V。在 SPR-20V 的系 统设计中可直接使用 PB2 或 PB3 直接驱动 VBUS-PMOS。

但是对于 PD3.1-EPR 系统中,VBUS 电压会达到 28V 或以上,这时不能直接用 PB2 或 PB3 直接驱动 VBUS-PMOS。建议使用以下电路方式进行驱动 VBUS-MOS:

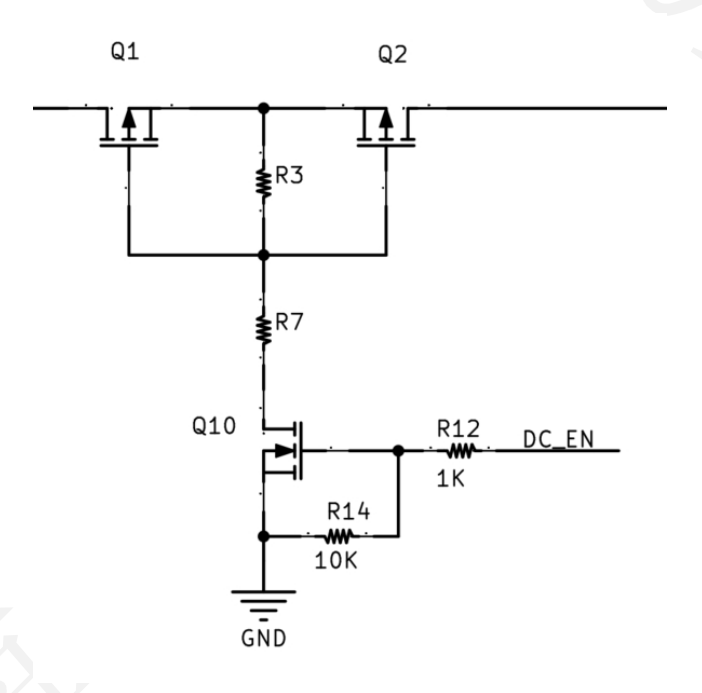

- ◆ 通过 Q10 做高压隔离控制 VBUS-PMOS
- 需要保证 Q1 和 Q2 的 GS 电压不超过该器件的 GS 耐压值。一般市面上的 PMOS 的 GS 耐压在 25V 以下, 所以需要通过调整 R3 和 R7 的阻值, 保证分压后 O1 和 Q2 的 GS 电压值在设计范围之内,否则会引起管子烧坏。另外也可通过在 Q1 和 Q2 的 GS 之间加稳压管的方式保证 Q1 和 Q2 的 GS 电压值在设计范围之内。
- ◆ O1 和 O2 的 DS 耐压值也要保证在 EPR 系统输出最高电压范围之内。

9 / 13

[www.chipsea.com](http://www.chipsea.com/) 芯海科技(深圳)股份有限公司

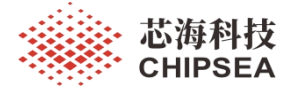

## <span id="page-9-0"></span>**2.2. LDO** 器件选型

在移动电源系统中,CS32G020 一般是通过 LDO 方式供电。由于 EPR 的 VBUS 电压会 达到 28V 或以上, LDO 的输入耐压需要保证在 VBUS 电压之上, 并保留 50%以上的设计余 量。另外, 如果 CS32G020 需要支持华为协议, CS32G020 的 VDD 建议供电选取 3.3V 的 LDO。

假设 EPR 系统的输出电压为 28V, LDO 输入输出的压差达到 28-3.3=24.7V, CS32G020 全速工作时功耗达到 11mA 左右,LDO 上将会有 24.7V\*0.011A=0.2717W 的功率,LDO 的封 装选型建议选用 SOT-89-3.

# <span id="page-9-1"></span>**2.3. VBUS** 电容选型

VBUS 上电容的耐压需保证在 EPR 系统 VBUS 电压输出之上,并至少保留 50%以上的设 计余量。

[www.chipsea.com](http://www.chipsea.com/) 10 / 13 芯海科技(深圳)股份有限公司

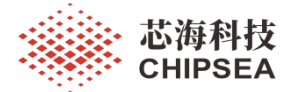

# <span id="page-10-0"></span>**3.** 基于 **CS32G020** 的 **PD3.1-EPR** 软件设计

如果使用 CS32G020 需要支持 PD3.1-EPR 设计,TYPEC 库版本需要保证是 3.05.06 或以 上的版本,PD 库需要保证是 3.08.00 或以上的版本。

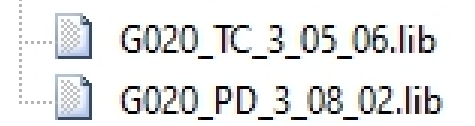

# <span id="page-10-1"></span>**3.1. 3.08.00** 版本的 **PD** 库新增以下设置参数

//PD3.1新增设置参数 //EPR电源能力配置<br>//EPR-PD0数据配置 1:具备EPR能力 0:不具备EPR能力 volatile uint8\_t<br>volatile uint32\_t B\_Source\_EPR\_Capability\_Config; Upper\_EPR\_Source\_Cap[1];

# <span id="page-10-2"></span>**3.2. 3.08.00** 版本的 **PD** 库新增以下输出参数

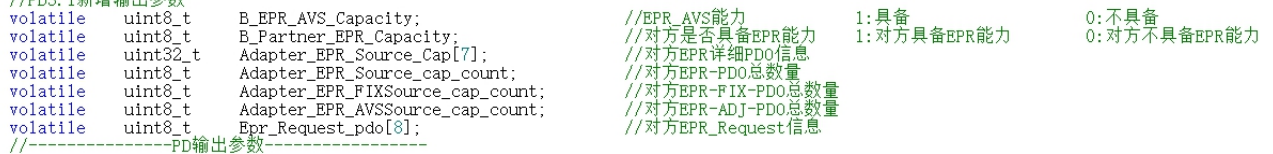

# **3.3.** 放电时候如何进行 **EPR-PDO** 广播

<span id="page-10-3"></span>1 第一步需要使能 EPR-PDO 功能

AP\_PDB. B\_Source\_EPR\_Capability\_Config = SET;

2 第二步需要赋值对应的 EPR-PDO 数据

AP\_PDB. Upper\_EPR\_Source\_Cap[0] = C\_SourceCapH\_EPR\_Data0;

### //EPR 档位

(0x000<<20) + (VOLT 28V/50<<10) + CURR 5A0/10 //28V/5A #define C\_SourceCapH\_EPR\_Data0

以上设置完成后,如果 Sink 和线材都支持 EPR-Mode, CS32G020 作为 Source 时候收到 Sink 的 EPR-Mode-Enter 请求会自动进入 EPR-Mode。

# <span id="page-10-4"></span>**3.4.** 放电时候如何进行 **EPR** 电压输出控制

放电时, 如果 CS32G020 和接入的设备进入 EPR-Mode 后, 会实时通过 R\_Request\_Num 更新 Sink 端选取的电压档位, 当 R\_Request\_Num 值大于 7 时, 说明 Sink 端请求的是 EPR 电 压档位, 系统端根据 R\_Request\_Num 对应的 PDO 电压值进行控制调压输出即可。

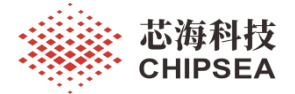

# **3.5.** 充电时如何让 **Source** 进入 **EPR** 模式

<span id="page-11-0"></span> $(1)$  第一步需要设置 Upper\_Sink\_Cap 【1】支持 EPR 电压

 $AP_PDB$ . Upper\_Sink\_Cap[1] = C\_EPR\_SinkCapH\_Data0;

# ②第二步需要设置 Upper\_Best\_Sink\_Cap 支持 EPR 电压

AP\_PDB. Upper\_Best\_Sink\_Cap = C\_EPR\_SinkCapH\_Data0;

 $(0x000<<20)$  +  $(V0LT_28V/50<<10)$  + CURR\_5A0/10 #define C\_EPR\_SinkCapH\_Data0 //28V/5A

以上设置完成后,如果 Source 支持 EPR-Mode, CS32G020 作为 Sink 时会主动发送 EPR-

Mode-Enter 请求给 Source 端, 并首选请求 Upper\_Best\_Sink\_Cap 对应的电压值。

# **3.6.** 充电时进入 **EPR-Mode** 后如何进行拉载控制

<span id="page-11-1"></span>CS32G020 作为 Sink 与 Source 成功进入 EPR-Mode 后,会把 Source 的 EPR对应档位的

电流值装载到 R\_Source\_Cap\_Cur\_Capacity 中, 系统根据 R\_Source\_Cap\_Cur\_Capacity 的值进 行拉载即可。

[www.chipsea.com](http://www.chipsea.com/) 芯海科技(深圳)股份有限公司

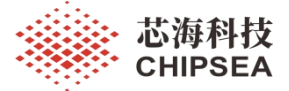

# <span id="page-12-0"></span>**4.** 基于 **CS32G020** 的 **PD3.1-EPR** 设计常见问题

# <span id="page-12-1"></span>**4.1.** 适配器支持 **PD3.1-EPR**,为什么 **CS32G020** 不能进入放电 **EPR-Mode**

首 选 需 要 查 看 对 应 的 EPR-PDO 是 否 已 经 装 载 数 据 , 并 且 使 能 了 B\_Source\_EPR\_Capability\_Config。确认数据无误后需要确认使用的线材是否支持 PD3.1-EPR 功能。

# 免责声明和版权公告

本文档中的信息,包括供参考的 URL 地址, 如有变更, 恕不另行通知。

本文档可能引用了第三方的信息,所有引用的信息均为"按现状"提供,芯海科技不对信息的准 确性、真实性做任何保证。

芯海科技不对本文档的内容做任何保证,包括内容的适销性、是否适用于特定用途,也不提 供任何其他芯海科技提案、规格书或样品在他处提到的任何保证。

芯海科技不对本文档是否侵犯第三方权利做任何保证,也不对使用本文档内信息导致的任何 侵犯知识产权的行为负责。本文档在此未以禁止反言或其他方式授予任何知识产权许可,不 管是明示许可还是暗示许可。

Wi-Fi 联盟成员标志归 Wi-Fi 联盟所有。蓝牙标志是 Bluetooth SIG 的注册商标。

文档中提到的所有商标名称、商标和注册商标均属其各自所有者的财产,特此声明。

版权归 **© 2023** 芯海科技(深圳)股份有限公司,保留所有权利。

股票代码:688595

芯海科技 **CHIPSEA** 

13 / 13

[www.chipsea.com](http://www.chipsea.com/) <br>  $13/13$  <br>  $25/13$  <br>  $35/13$  <br>  $35/13$  <br>  $35/13$  <br>  $35/13$  <br>  $35/13$  <br>  $35/13$  <br>  $35/13$  <br>  $35/13$  <br>  $35/13$  <br>  $35/13$  <br>  $35/13$  <br>  $35/13$  <br>  $35/13$  <br>  $35/13$  <br>  $35/13$  <br>  $35/13$  <br>  $35/13$  <br>  $35/13$  <br>  $35$